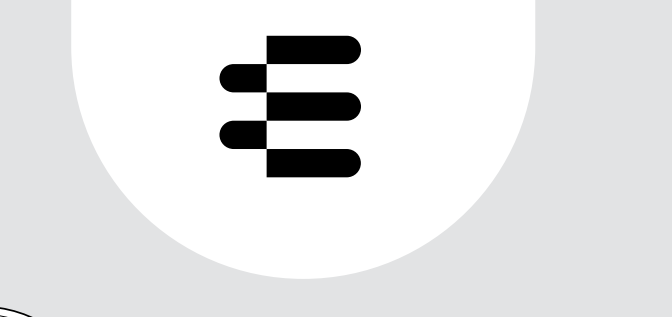

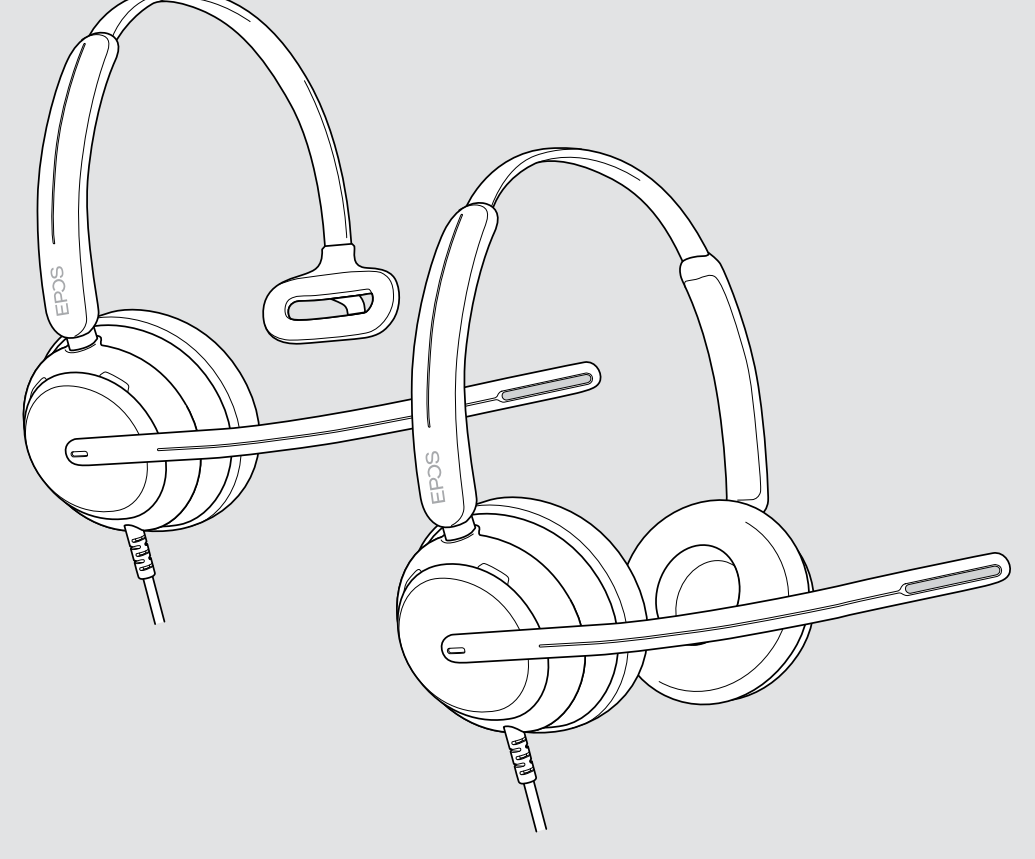

# IMPACT 700-serien

On-ear trådbundet USB-headset

## Bruksanvisning

## Innehåll

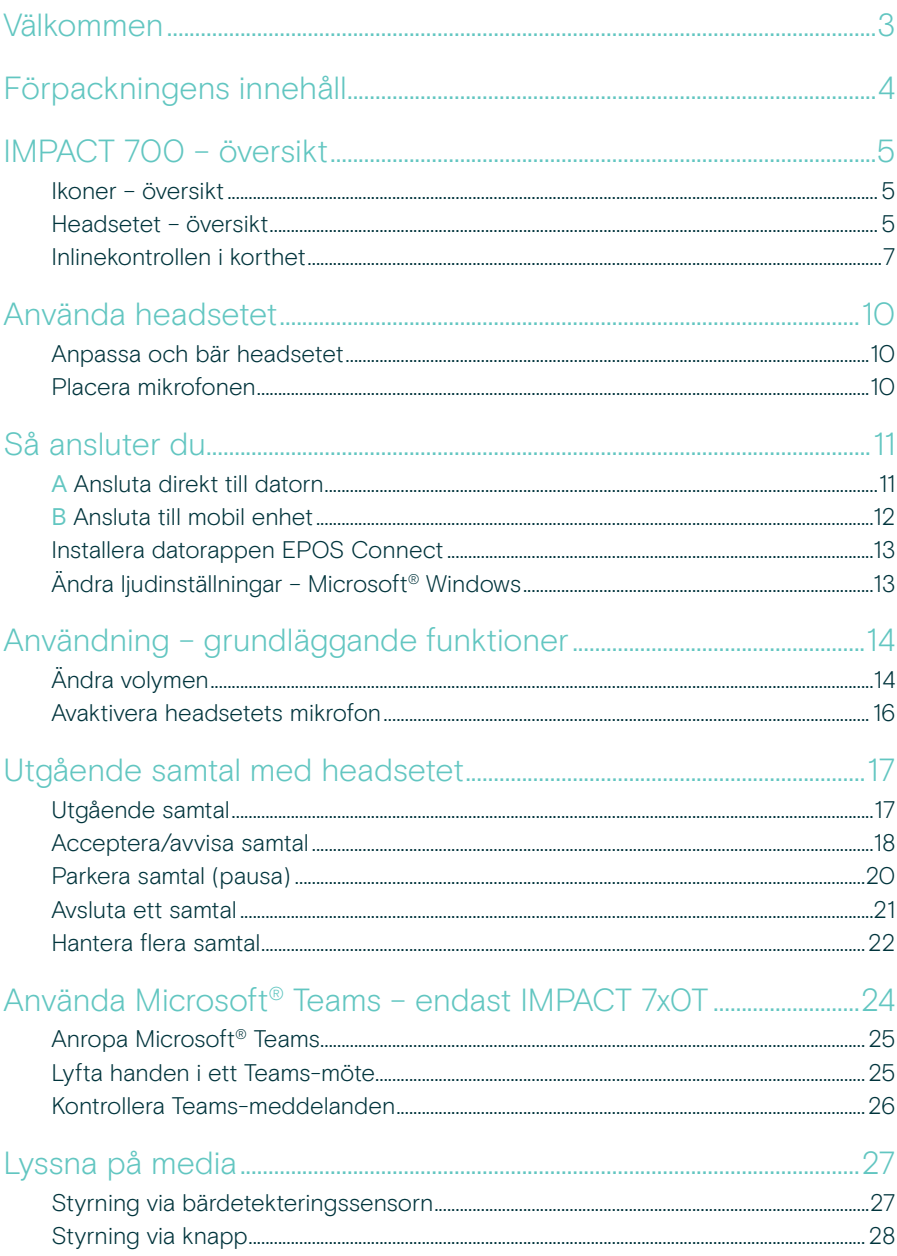

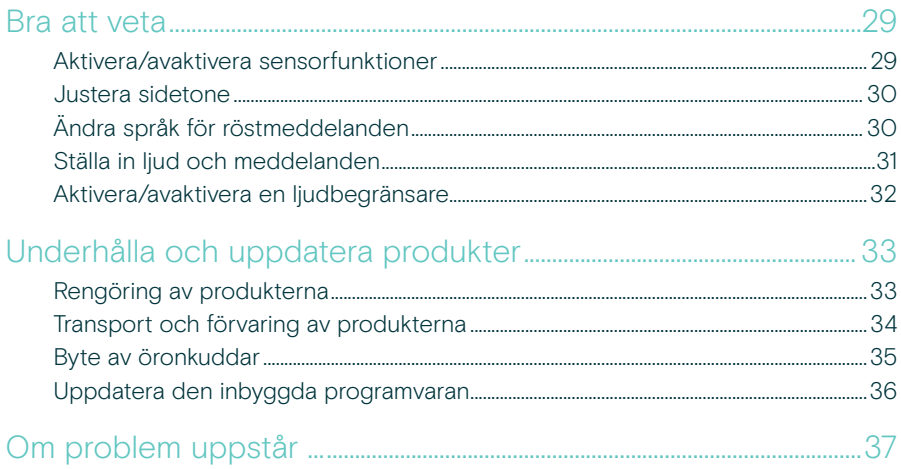

#### Varumärken

USB Type-C® och USB-C® är varumärken som tillhör USB Implementers Forum. Alla andra varumärken tillhör sina respektive ägare.

## <span id="page-3-0"></span>Välkommen

Säkerställ kundnöjdhet vid varie samtal med ett headset som levererar fylligt, naturligt ljud oavsett bakgrundsljud. Tre digitala mikrofoner som bygger på EPOS BrainAdapt™ ger branschledande röstupptagning så att dina medarbetare kan höras.

Noggrant framtagna för att ge en oöverträffad nivå av komfort och välbefinnande, med en lätt design och mjuka öronkuddar i minnesskum som är utformade för att användas hela dagen. Hjälp dina medarbetare att vara produktiva och undvika trötthet.

Den ergonomiska samtalskontrollen är bekvämt placerad precis under headsetet. Smarta funktioner som stänger av och slår på ljudet genom intuitiva gester hjälper personalen att hantera fler samtal med större effektivitet. IMPACT 700 är kompatibel med ledande kontaktcenterplattformar och UC-leverantörer och är en enkel plug-and-play-lösning.

## Viktiga fördelar och funktioner

#### Branschledande röstupptagning för naturliga samtal

Njut av exceptionell samtalskvalitet med tre strålformande mikrofoner som drivs av EPOS AI™ som dämpar brus och överför naturlig röst.

#### Bekvämt hela dagen

Lättviktsheadset för komfort på nästa nivå med mjuka öronkuddar i konstläder som är utformade för att bäras hela dagen för att säkerställa användarens välbefinnande.

#### Ergonomisk inlinekontroll för smidiga samtal

Besvara samtal, stäng av mikrofonen och ändra volymen med en intuitiv kontroll som alltid finns där du behöver den.

#### Byggd för laserskarpt fokus i hektiska arbetsmiljöer

Fokusera på kunden med passiv brusreducering, inkommande tals klarhet och ActiveGard™ akustiskt stötskydd.

Backas upp av en exklusiv 3 års utökad garanti Få sinnesro med en produkt som är konstruerad för att tåla långvarigt användande och som verkligen är byggd för att hålla i åratal.

§ Se säkerhetsguiden för säkerhetsinstruktioner. Se faktabladet som finns på [eposaudio.com](http://eposaudio.com) för specifikationer En tillbehörslista finns på produktsidan på [eposaudio.com](http://eposaudio.com)

## <span id="page-4-0"></span>Förpackningens innehåll

#### IMPACT 730 | IMPACT 760 och IMPACT 730T | IMPACT 760T: Microsoft Teams-version

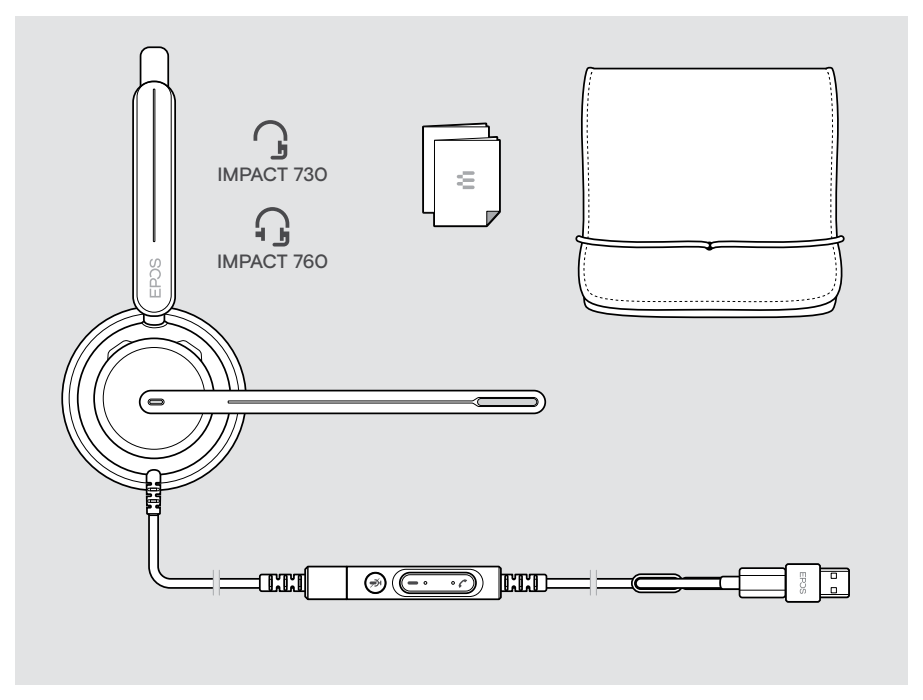

# <span id="page-5-0"></span>IMPACT 700 – översikt

### Ikoner – översikt

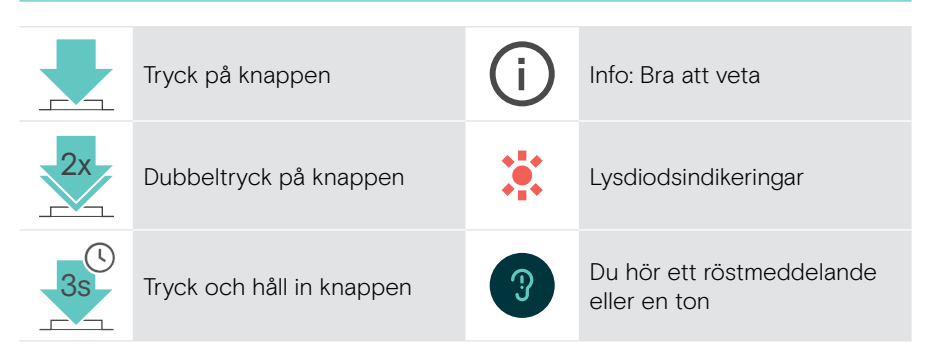

## Headsetet – översikt

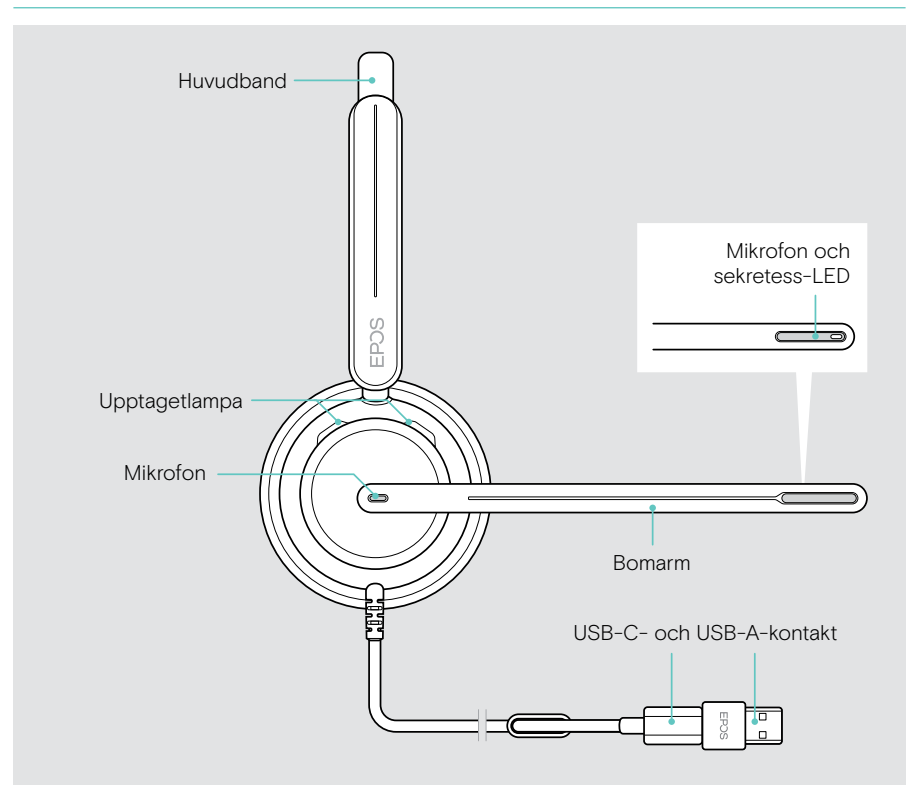

## Oversikt över headsetets lysdioder

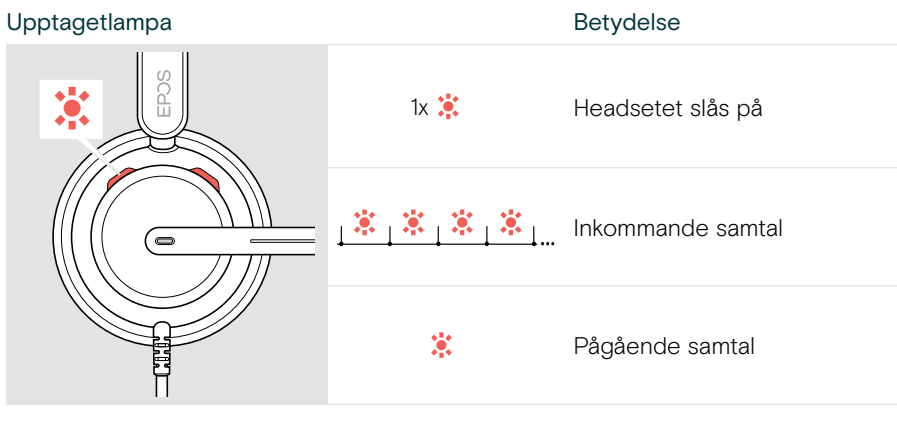

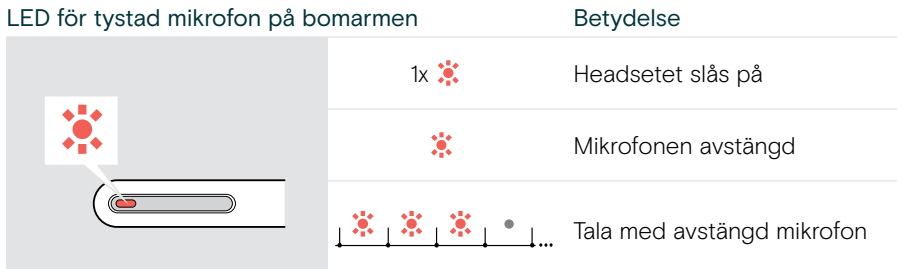

### Översikt över bomarmens funktioner

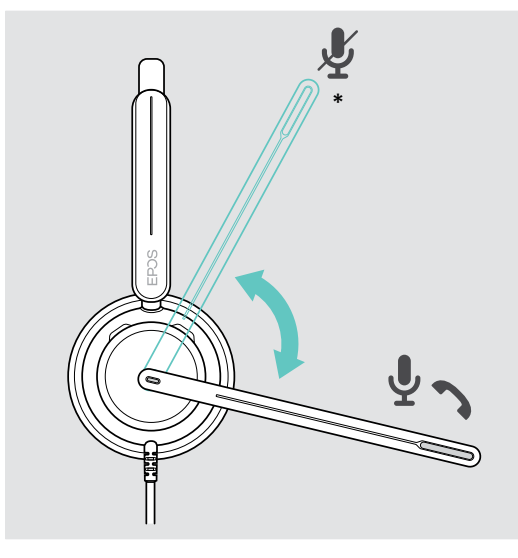

Lyft bomarm: • Stänger av mikrofonen Sänkt bomarm: • Sätter på mikrofonen • Besvarar ett

> inkommande samtal \* Denna funktion kan aktiveras/avaktiveras via EPOS Connect.

<span id="page-7-0"></span>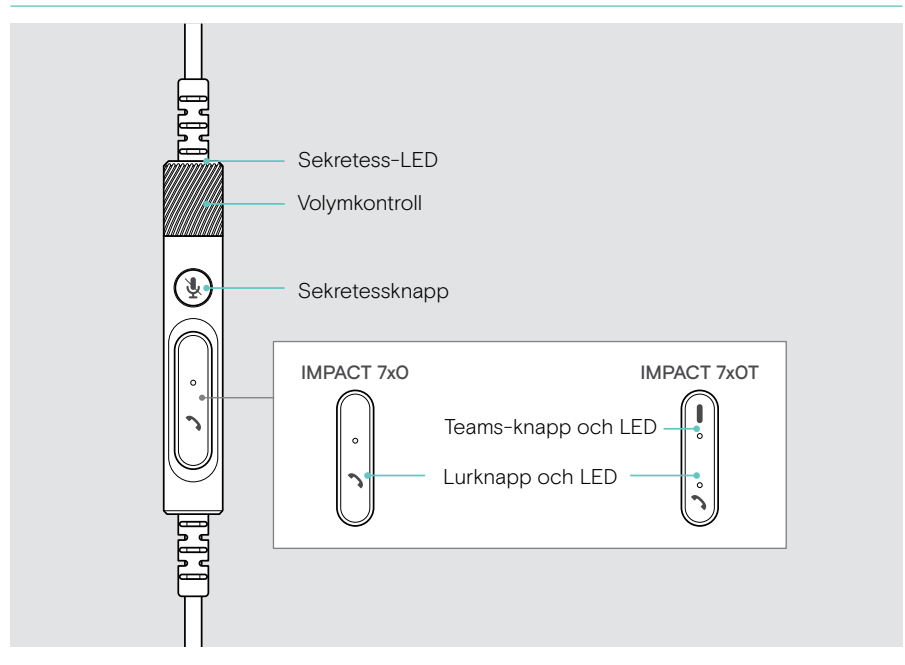

### Översikt över inlinkontrollens lysdioder

Lur-LED Betydelse  $\{\hat{\mathbf{x}}_1\hat{\mathbf{x}}_1\hat{\mathbf{x}}_1\hat{\mathbf{x}}_1\hat{\mathbf{x}}_1\}$ Inkommande samtal IMPACT 7x0 Pågående samtal  $\overline{\mathbf{C}}$ ৢ৻ 赏 Samtalet parkerat IMPACT 7x0T Flera samtal: • Inkommande samtal  $\frac{1}{2}$   $\frac{1}{2}$   $\frac{1}{2}$   $\frac{1}{2}$   $\frac{1}{2}$   $\frac{1}{2}$   $\frac{1}{2}$   $\frac{1}{2}$   $\frac{1}{2}$   $\frac{1}{2}$ • Pågående samtal Samtalet parkerat

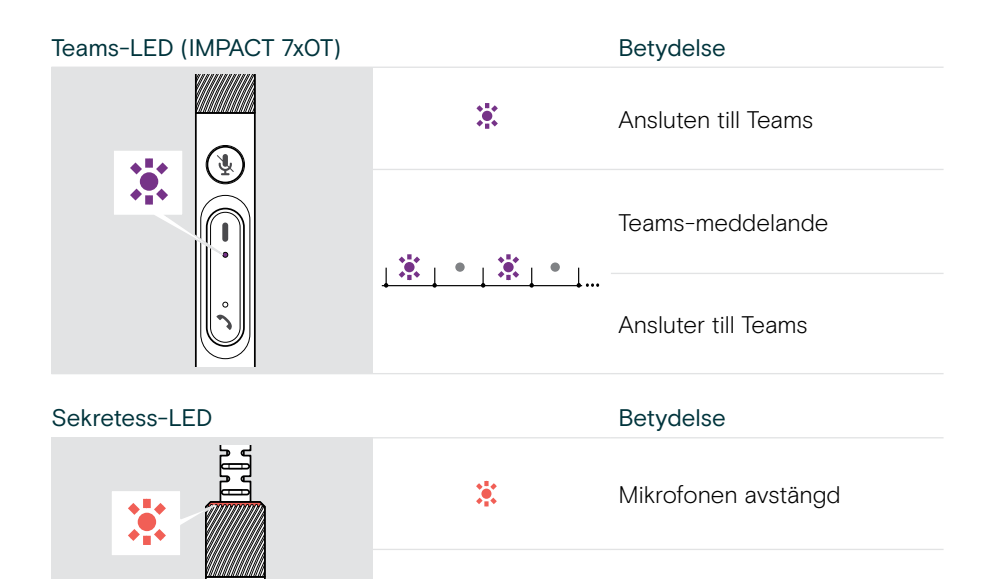

 $\frac{1}{2}$   $\frac{1}{2}$   $\frac{1}{2}$   $\frac{1}{2}$   $\frac{1}{2}$   $\frac{1}{2}$  Tala med avstängd mikrofon

#### Översikt över knapparna på inlinekontrollen

t

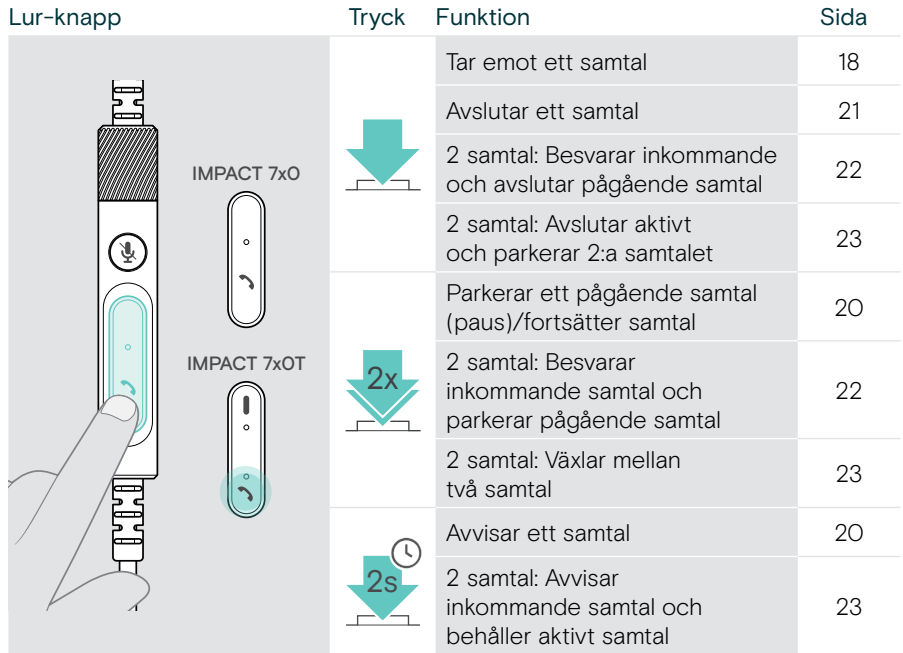

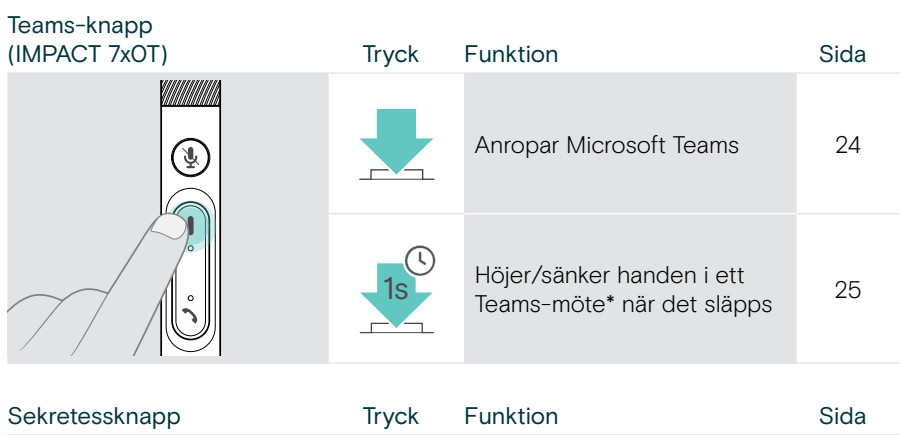

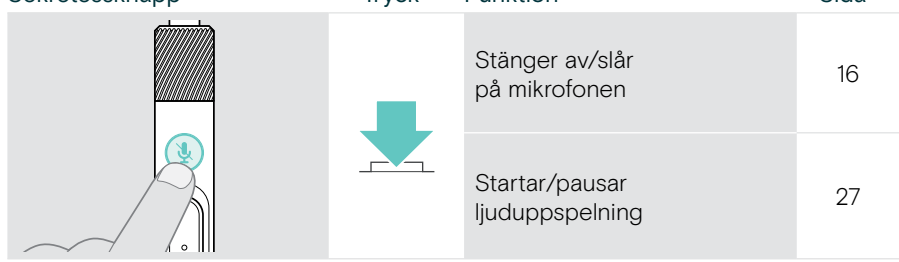

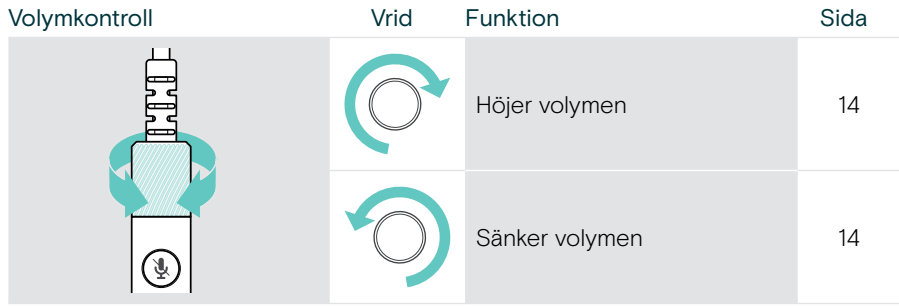

# <span id="page-10-1"></span><span id="page-10-0"></span>Använda headsetet

## Anpassa och bär headsetet

Anpassa headsetet för bra ljudkvalitet och bästa möjliga komfort:

- > Justera headsetets öronkuddar så att de sitter bekvämt på öronen.
- > Rotera bomarmen för att byta sida. Byt stereokanaler via EPOS Connect.

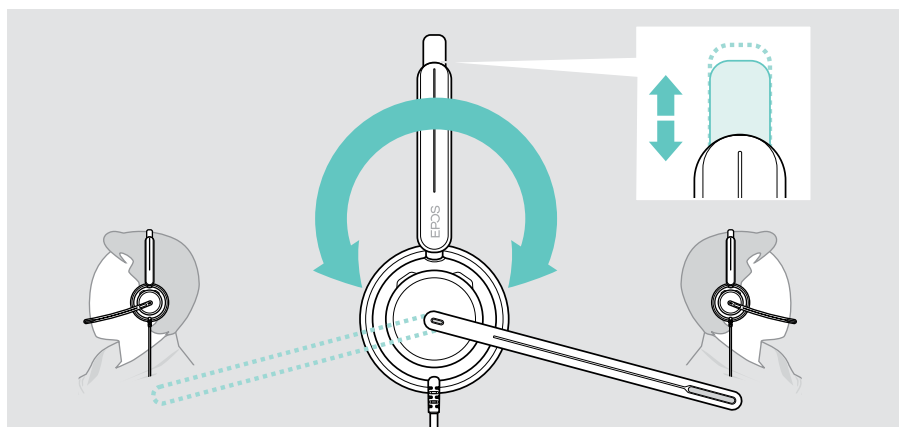

## Placera mikrofonen

> Böj och rotera mikrofonbommen så att mikrofonen är ca 2 cm från mungipan.

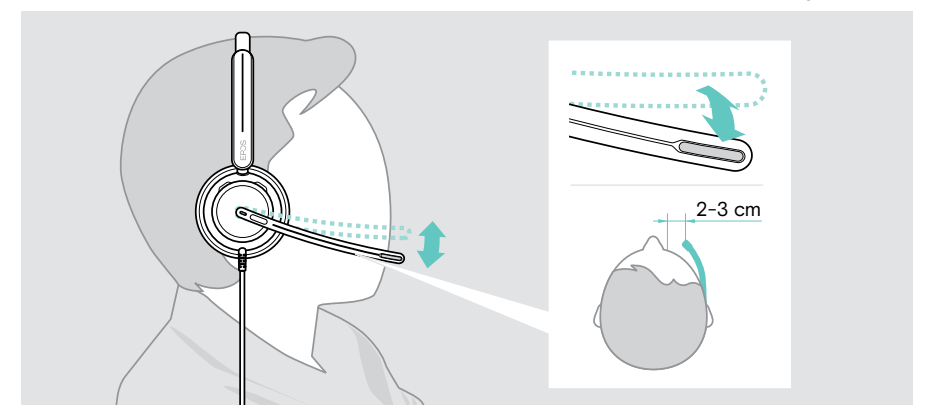

## <span id="page-11-1"></span><span id="page-11-0"></span>Så ansluter du

Du kan ansluta headsetet antingen:

- A direkt till datorn eller
- **B** till din mobila enhet

Du kan ta bort och sätta tillbaka USB-A-adaptern helt från USB-kabeln. Så tar du bort USB-A-adaptern:

- > Koppla ifrån adaptern från USB-C-kontakten.
- > Tryck USB-kontakten genom den lilla öppningen i änden av gummihållaren.

### A Ansluta direkt till datorn

- > Anslut eller ta bort USB-A-adaptern. .
- > Anslut headsetet till en USB-C eller USB-A-port på datorn. Upptaget-LED och sekretess-LED på bomarmens spets tänds en kort stund när strömmen slås på.

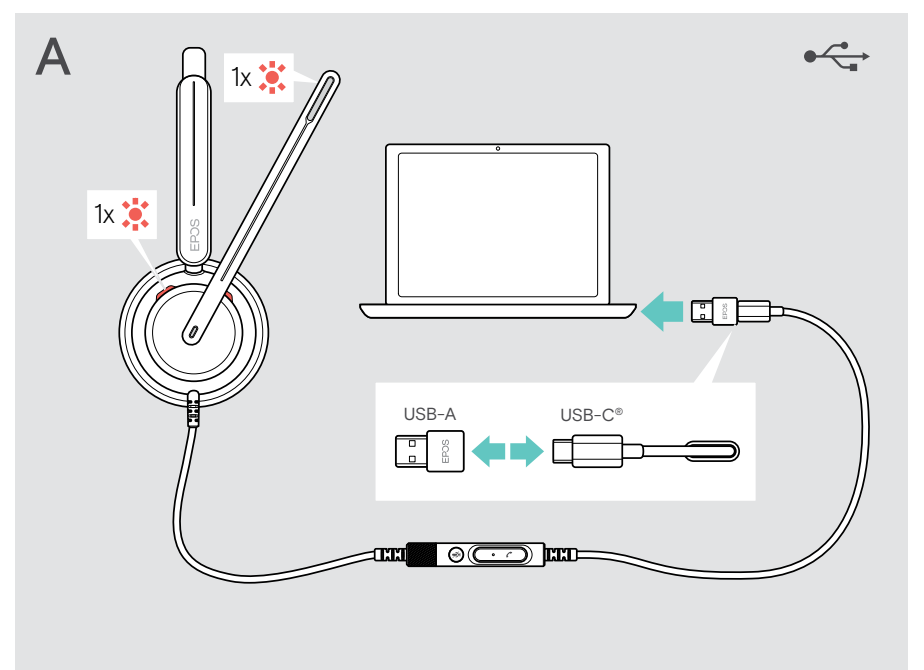

Koppla från headsetet:

> Dra ut kontakten ur USB-porten.

## <span id="page-12-0"></span>B Ansluta till mobil enhet

Följande funktioner är beroende av den anslutna mobilenheten och appar och kanske inte fungerar för alla enheter.

- > Ta bort USB-A-adaptern.
- > Anslut headsetet till USB-C-porten på din mobila enhet. Upptaget-LED och sekretess-LED på bomarmens spets tänds en kort stund när strömmen slås på.

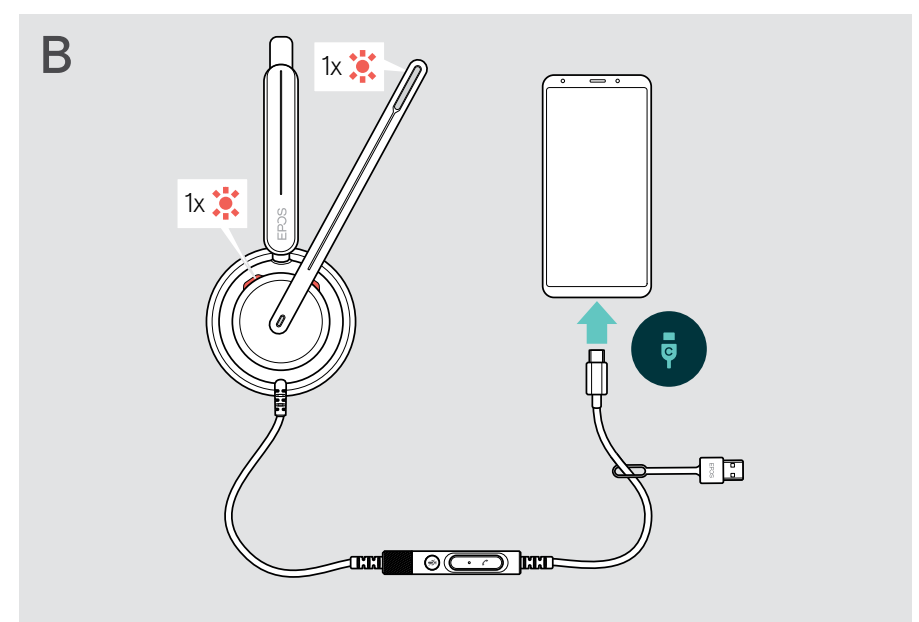

Koppla från headsetet:

> Dra ut kontakten ur USB-porten.

## <span id="page-13-1"></span><span id="page-13-0"></span>Installera datorappen EPOS Connect

Den kostnadsfria programvaran EPOS Connect gör att du kan konfigurera och uppdatera headsetet och erbjuder ytterligare inställningar.

- > Ladda ner programvaran från [eposaudio.com/connect.](http://eposaudio.com/connect)
- > Installera programmet. Du behöver ha administratörsrättigheter på din dator. Kontakta din IT-avdelning om du behöver hjälp.

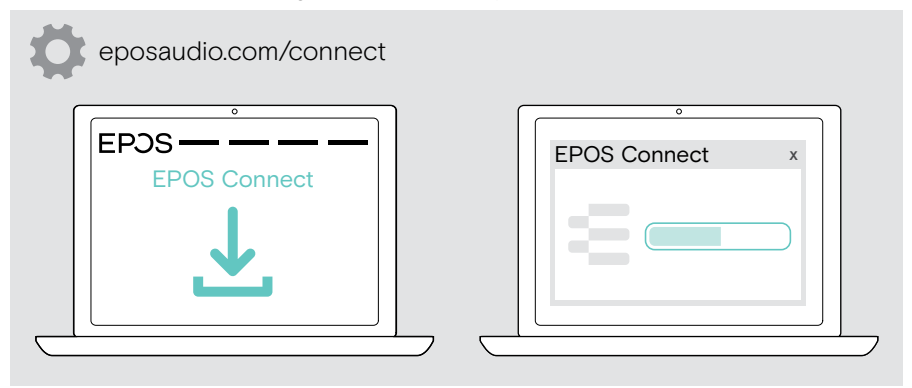

## <span id="page-13-2"></span>Ändra ljudinställningar – Microsoft® Windows

Windows ändrar vanligtvis ljudinställningarna automatiskt om du ansluter ett nytt headset. Om headsetet är anslutet men du inte hör något ljud:

- > Högerklicka på ljudikonen.
- > Under output väljer du IMPACT 7x0 som högtalare.
- > Under input väljer du EXPAND 7x0 som mikrofon.

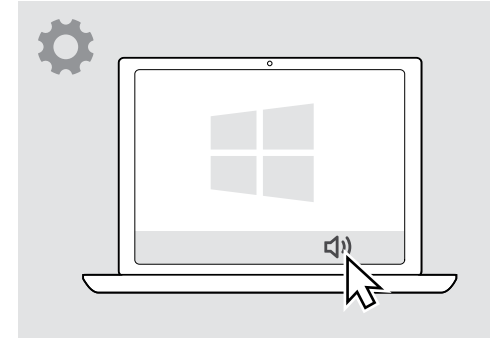

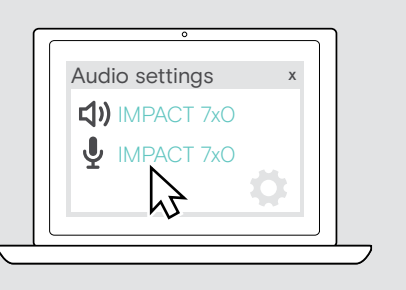

# <span id="page-14-0"></span>Användning – grundläggande funktioner

#### VARNING

Risk för hörselskador!

Att lyssna på hög volym under långa perioder kan leda till permanent hörselnedsättning.

- > Sänk volymen på den anslutna enheten innan du tar på dig headsetet.
- > Utsätt inte dig själv för höga ljudnivåer under långa perioder.

## <span id="page-14-1"></span>Ändra volymen

- > Alternativt kan du justera volymen på den anslutna enheten. ELLER
- > Vrid volymhjulet medurs eller moturs för att öka eller minska volymen. Du hör ett pip eller ett dubbelpip vid maximal eller minimal volym.

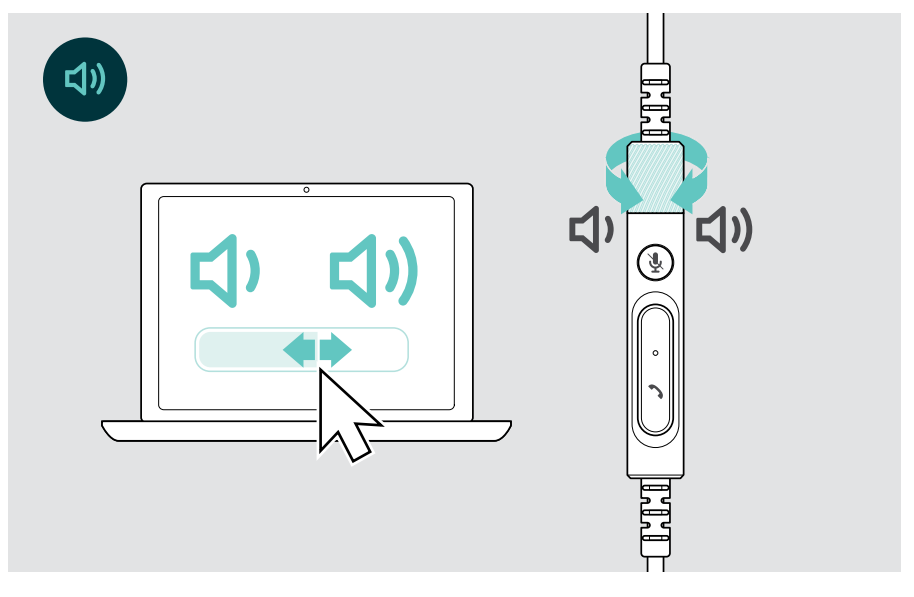

## Ändra volym för röstmeddelanden

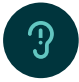

När headsetet är i viloläge (inte under ett samtal eller strömmande media):

> Vrid på volymvredet.

#### Ställ in headsetets mikrofonvolym för softphone-program

- > Ring ett samtal på den anslutna enheten till någon som kan hjälpa dig att hitta rätt volyminställning för mikrofonen.
- > Ändra mikrofonvolymen i din softphone-app och/eller i datorns ljudprogram.

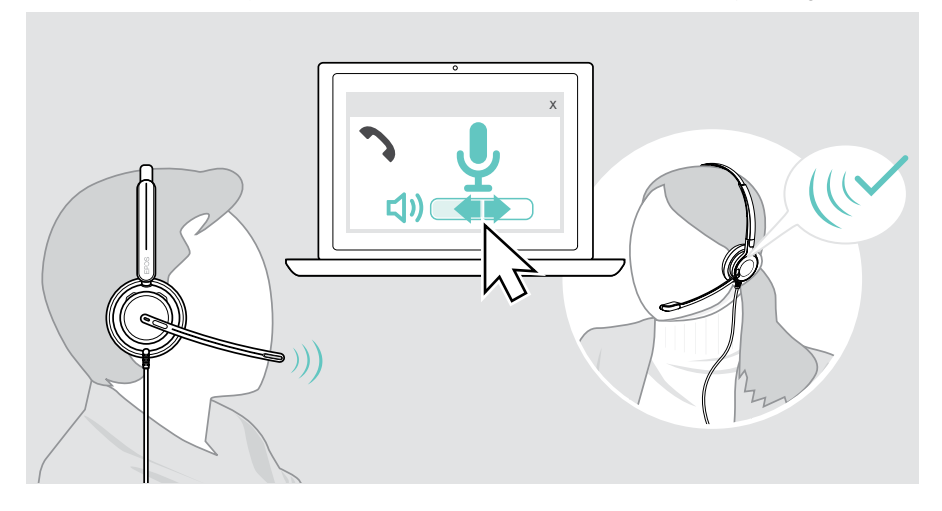

## <span id="page-16-1"></span><span id="page-16-0"></span>Avaktivera headsetets mikrofon

För att avaktivera/aktivera mikrofonen.

- > A Flytta bomarmen uppåt eller nedåt (du känner en lätt stöt)\* ELLER
- > B Tryck på mute-knappen på inlinekontrollen ELLER
- > C Ta av eller sätt på headsetet\* ELLER
- > D Använd softphonegränssnittet. Sekretess-LED lyser rött när ljudet är tystat.

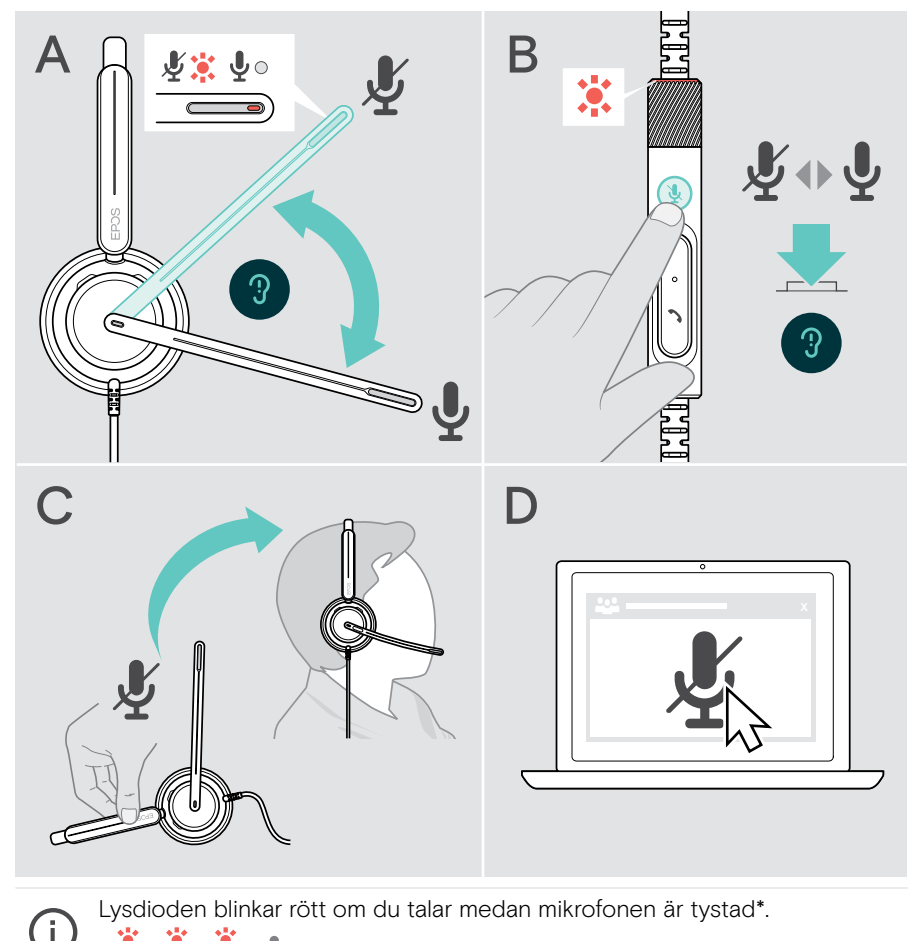

\* Denna funktion kan aktiveras/avaktiveras via EPOS Connect.

# <span id="page-17-0"></span>Utgående samtal med headsetet

Följande funktioner beror på den anslutna enheten.

Så här ringer du via datorn:

> Installera en softphone (VoIP-programvara), eller be din admin-avdelning om hjälp.

Upptagetlampan lyser rött så länge du är i ett samtal eller om ett samtal är parkerat.

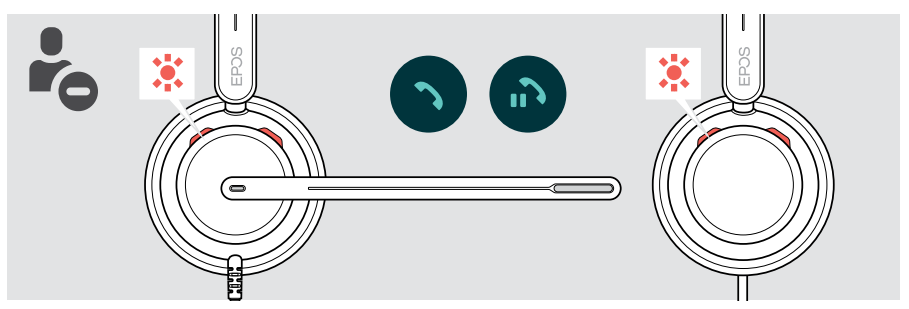

## Utgående samtal

> Starta ditt samtal på din anslutna enhet.

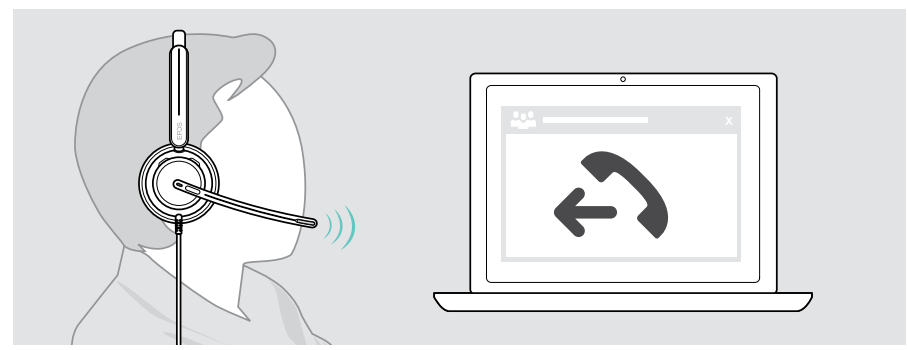

Om ditt samtal inte automatiskt överförs till headsetet:

> Sök efter den här funktionen i bruksanvisningen för den anslutna enheten.

## <span id="page-18-1"></span><span id="page-18-0"></span>Acceptera/avvisa samtal

Det finns flera sätt att ta emot ett inkommande samtal. Du kan också ta emot ett samtal via din anslutna enhet.

#### Indikationer för ett inkommande samtal

När du får ett samtal hörs en ringsignal och lysdioden blinkar blått. Upptaget-LED på headsetet och Lur- LED på kontrollen börjar blinka.

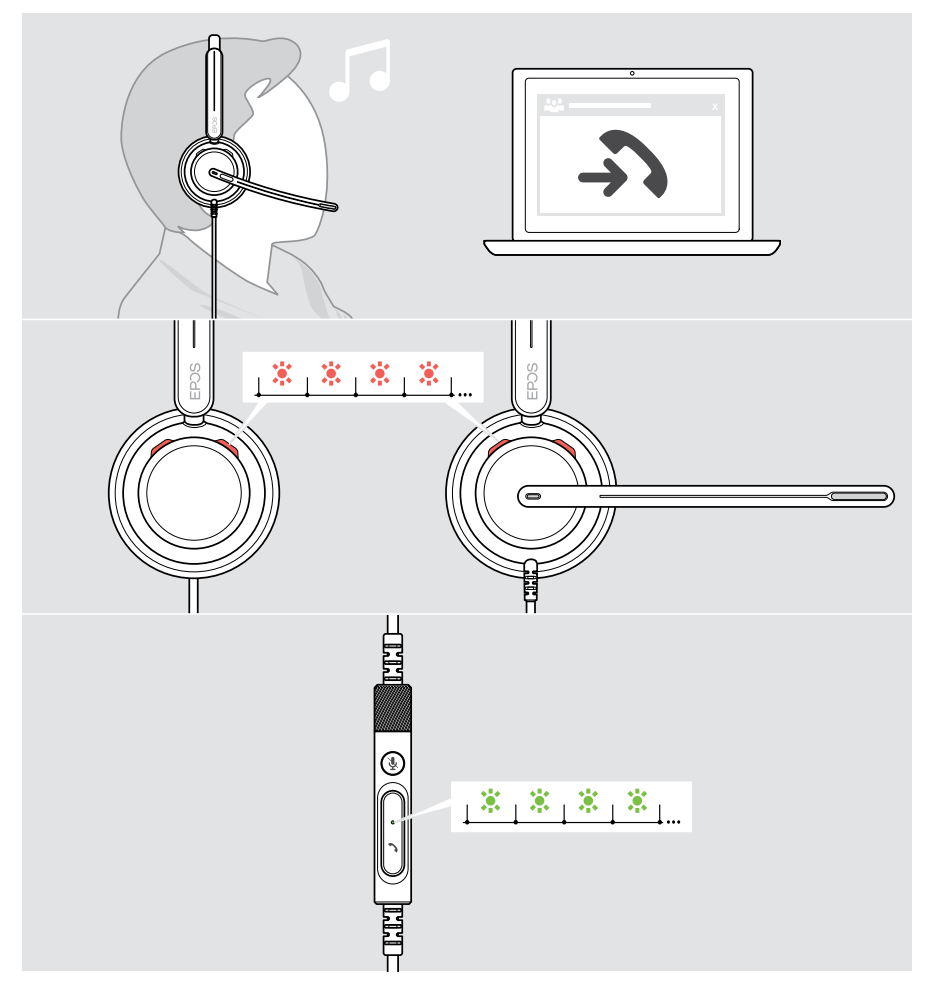

#### Ta emot ett samtal

Du kan ta emot ett samtal på tre olika sätt:

- > tryck på lurknappen. ELLER
- > B Rör bomarmen nedåt om den är upplyft.\* ELLER
- > C Ta på headsetet om det inte används\*. Headsetet är försett med en bärdetekteringssensor som känner av när headsetet används.

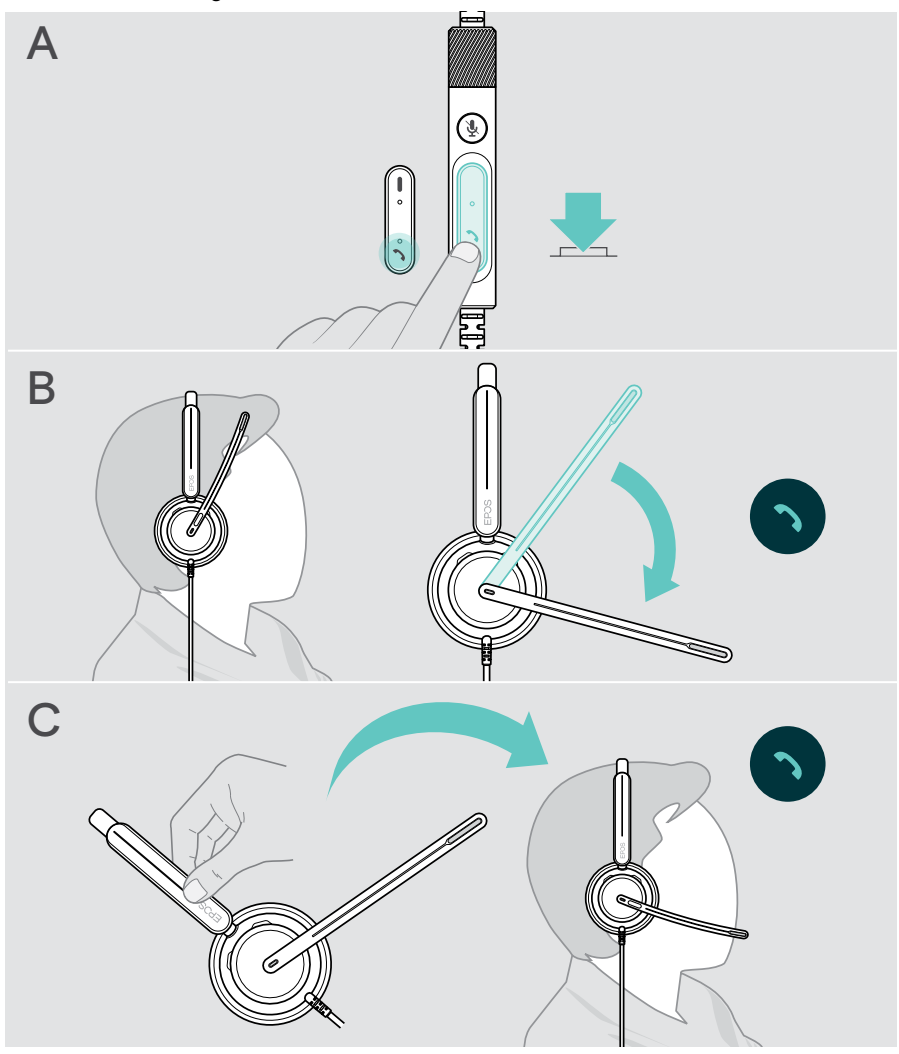

\* B + C: Denna funktion kan aktiveras/avaktiveras via EPOS Connect.

#### <span id="page-20-2"></span><span id="page-20-0"></span>Avvisa samtal

> Tryck på lurknappen i 2 sekunder.

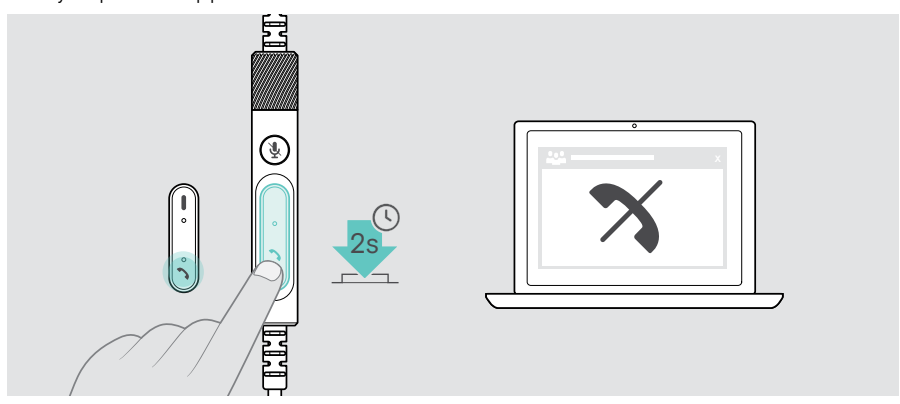

## <span id="page-20-1"></span>Parkera samtal (pausa)

> Dubbeltryck på lurknappen för att parkera eller samtalet eller lämna pakeringsläget.

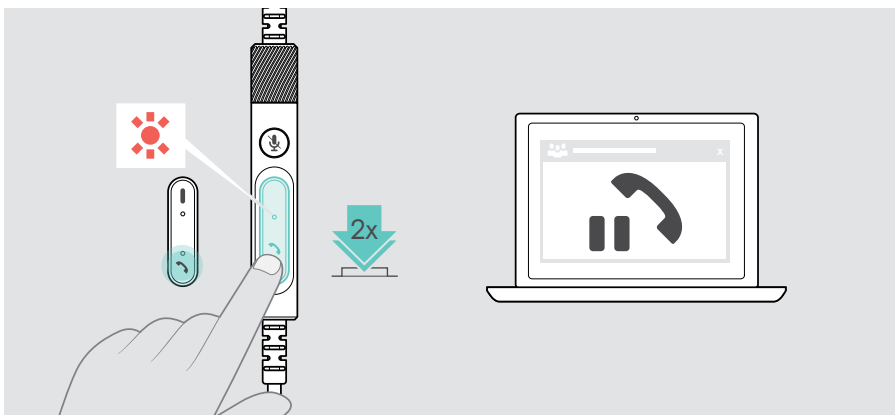

## <span id="page-21-1"></span><span id="page-21-0"></span>Avsluta ett samtal

- > Tryck på lurknappen för att avsluta samtalet. ELLER
- > Avsluta samtalet via din anslutna enhet.

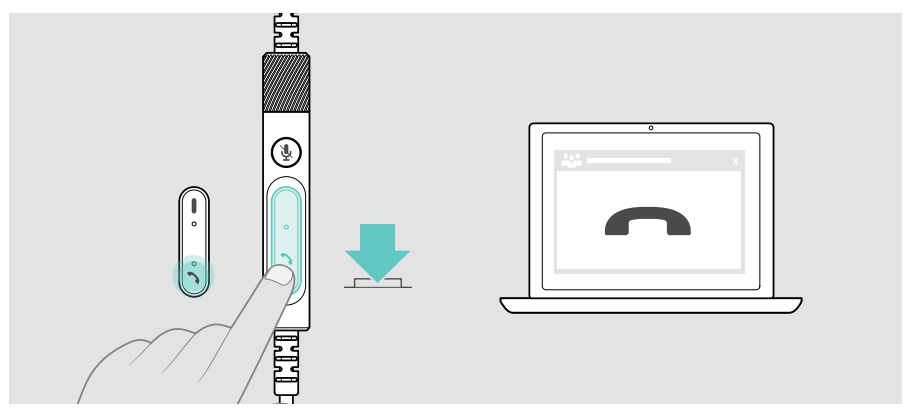

## <span id="page-22-1"></span><span id="page-22-0"></span>Hantera flera samtal

Två samtal kan hanteras samtidigt.

Om du får ett samtal under ett pågående samtal, hörs en knacka på-ton. Kontrollens LED-lampa blinkar rött och grönt så länge ett andra samtal hanteras.

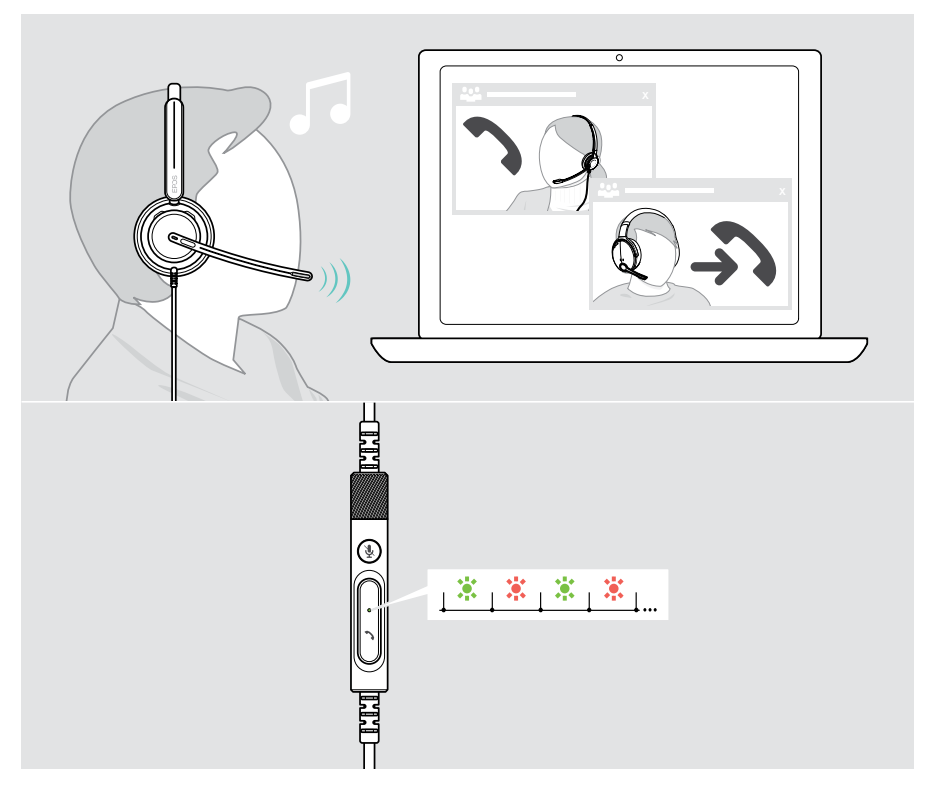

#### Ta emot/avvisa ett andra samtal

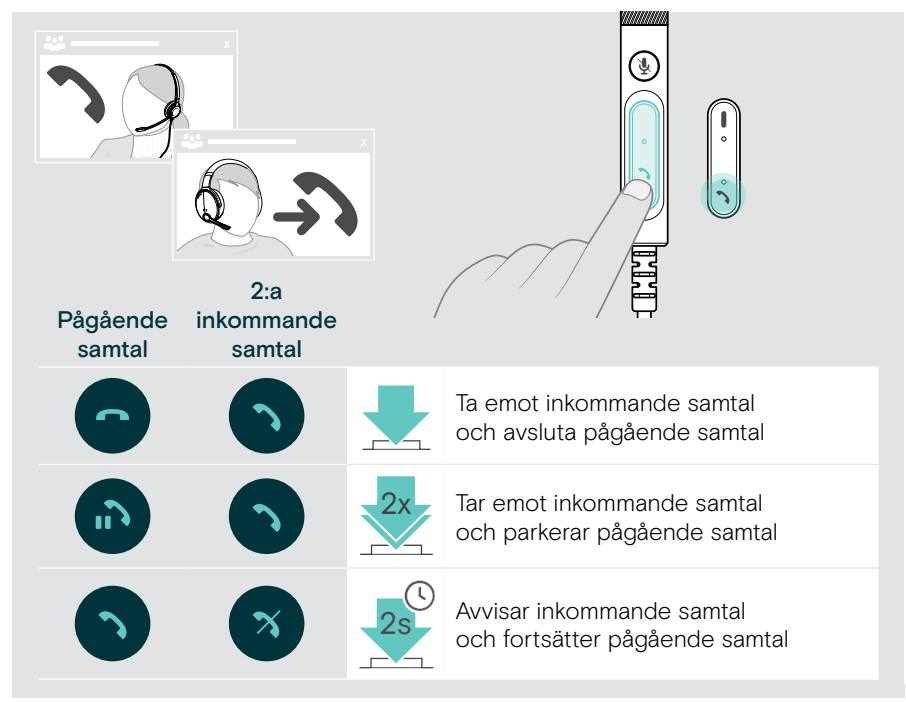

#### <span id="page-23-0"></span>Växla mellan samtal/avsluta pågående samtal

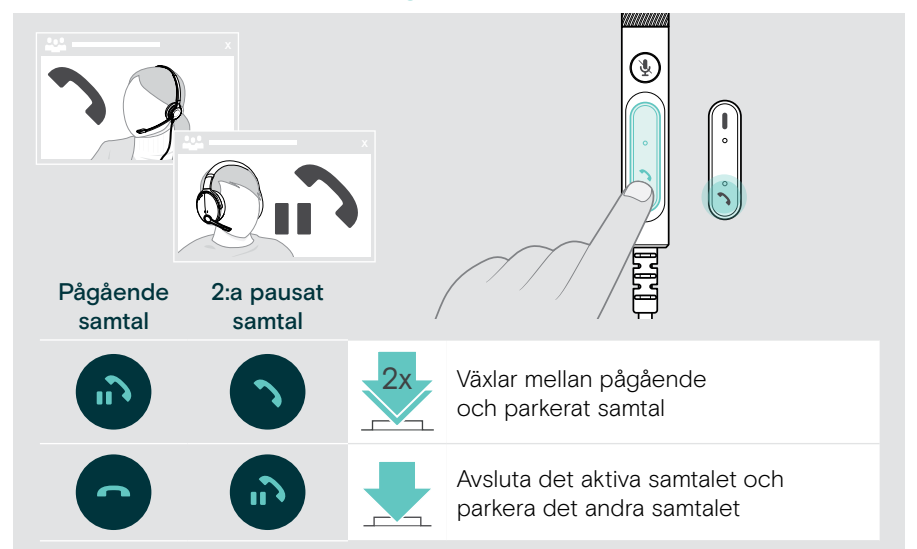

## <span id="page-24-1"></span><span id="page-24-0"></span>Använda Microsoft® Teams – endast IMPACT 7x0T

Så här använder du Microsoft Teams med headsetet:

> Ansluta headsetet till datorn - se sidan 11. . Om Microsoft Teams redan körs på datorn lyser LED-lampan på inlinekontrollen lila. Annars installera och kör Microsoft Teams.

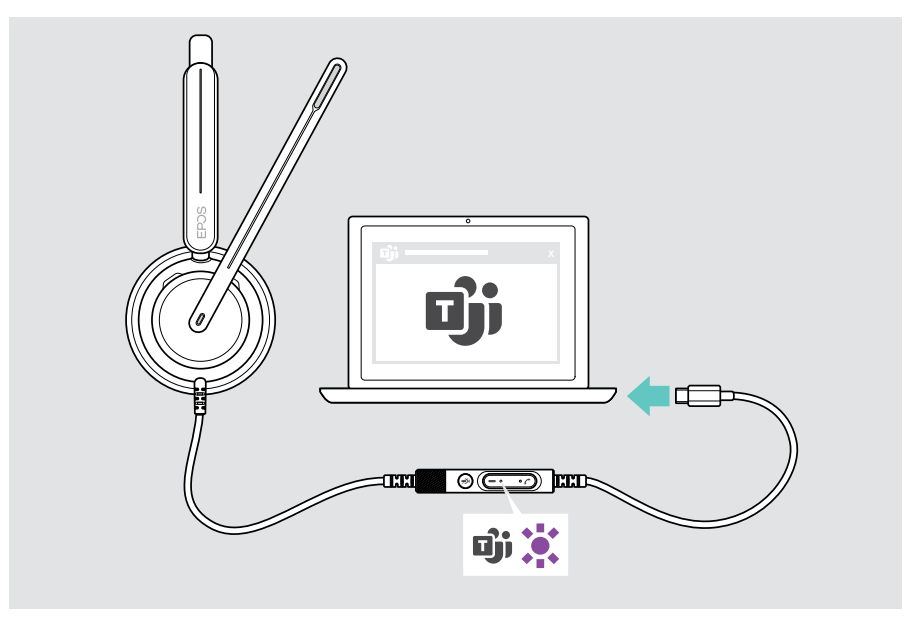

## <span id="page-25-0"></span>Anropa Microsoft® Teams

- > A tryck på Teams-knappen. ELLER
- > B Öppna Microsoft Teams på din anslutna enhet.

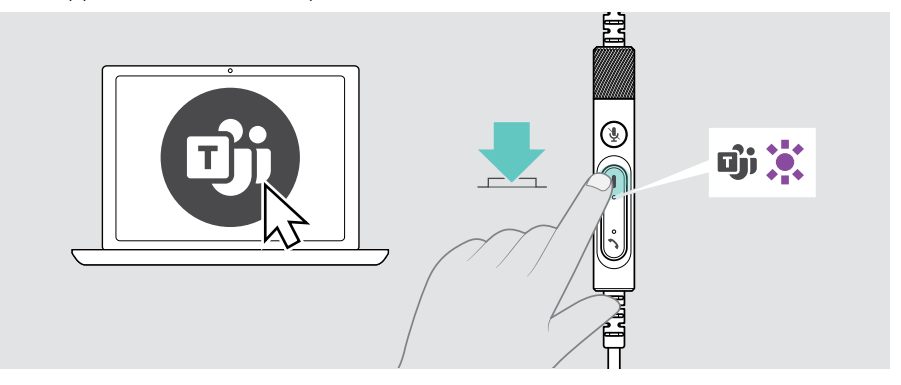

## <span id="page-25-1"></span>Lyfta handen i ett Teams-möte

> Tryck på Teams-knappen i 1 sekund och släpp den för att höja eller sänka handen.

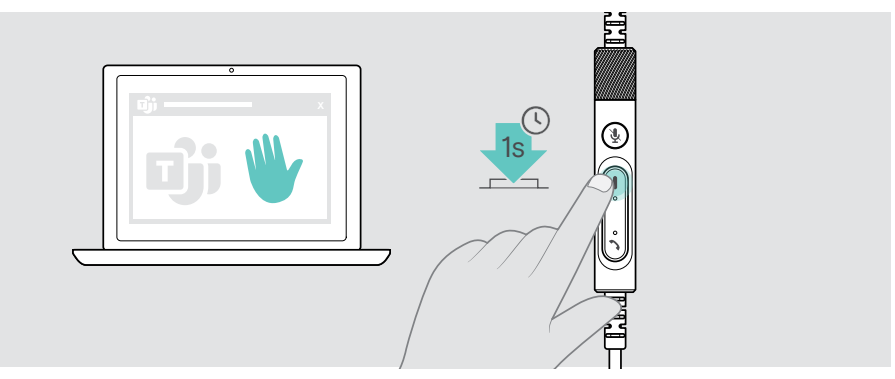

## <span id="page-26-0"></span>Kontrollera Teams-meddelanden

Teams-lysdioden pulserar lila för att indikera:

- Meddelande om mötesanslutning
- Meddelande om röstmeddelande
- Meddelande om missat samtal

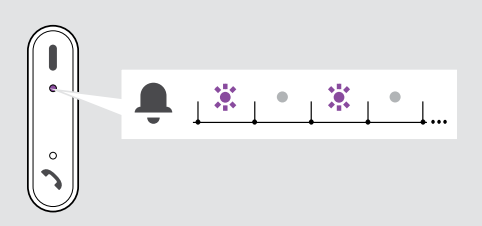

Så här kontrollerar du dessa meddelanden på skärmen:

> Tryck på Teams-knappen.

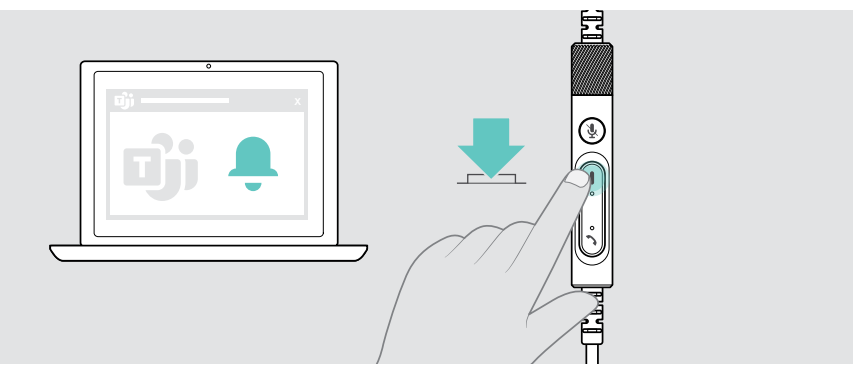

# <span id="page-27-1"></span><span id="page-27-0"></span>Lyssna på media

> Spela upp media på din anslutna enhet.

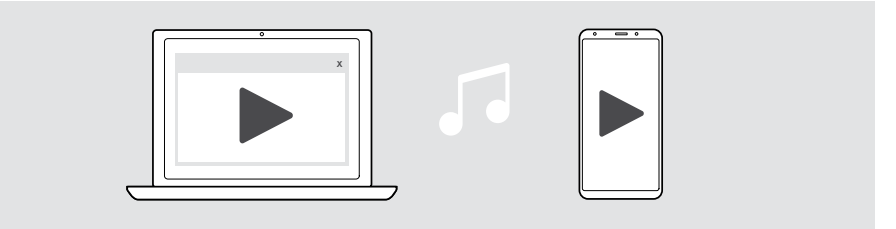

### Styrning via bärdetekteringssensorn

Headsetet har en bärdetekteringssensor som känner av om det sitter på huvudet eller inte.

- > Ta av headsetet. Mediauppspelningen pausas.
- > Ta på headsetet.

Mediaåtergivningen återupptas om mediet pausades via bärdetekteringssensorn.

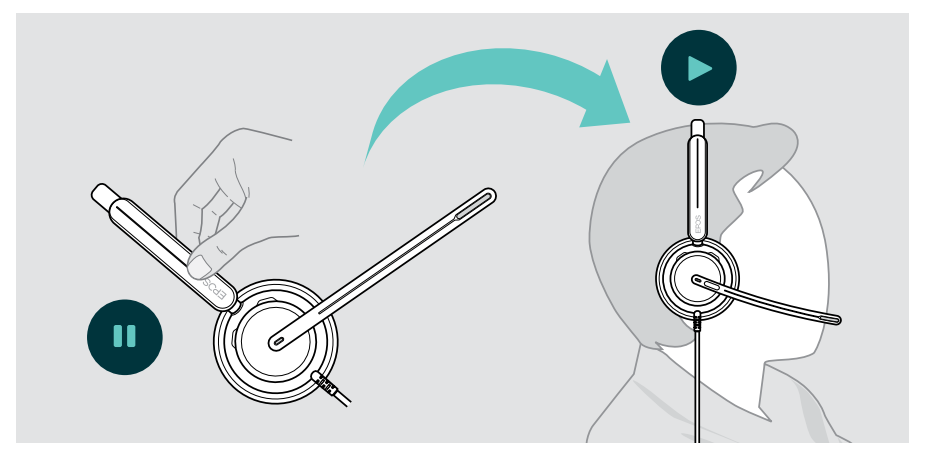

Denna funktion kan aktiveras/avaktiveras via EPOS Connect.

## <span id="page-28-0"></span>Styrning via knapp

Om den anslutna enheten och medieapplikationen stöder dessa funktioner:

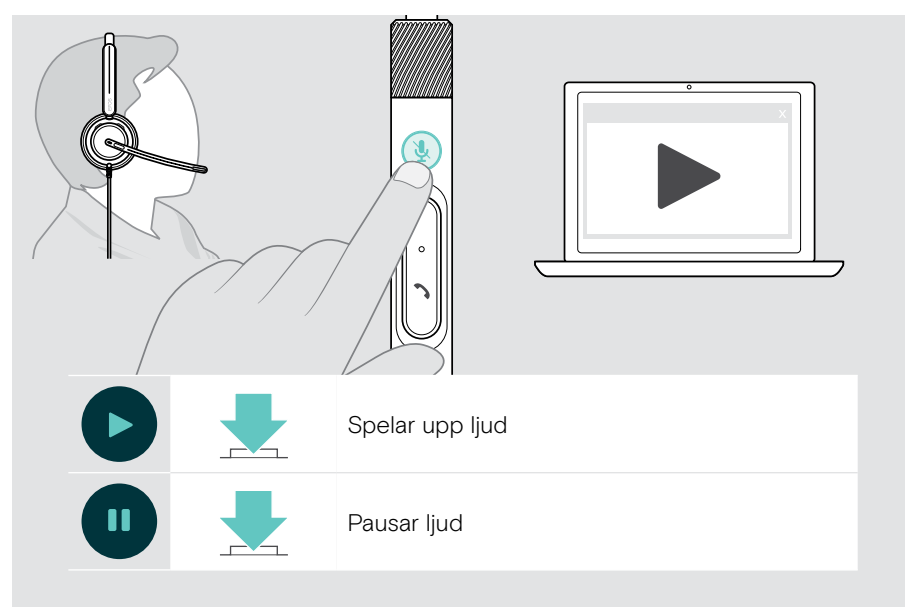

## <span id="page-29-0"></span>Bra att veta

## <span id="page-29-1"></span>Aktivera/avaktivera sensorfunktioner

Headsetet har en bärdetekteringssensor som känner av om det sitter på huvudet eller inte. En andra givare registrerar bomarmens position.

#### Via EPOS Connect kan du:

> Aktivera eller avaktivera Smart-funktioner.

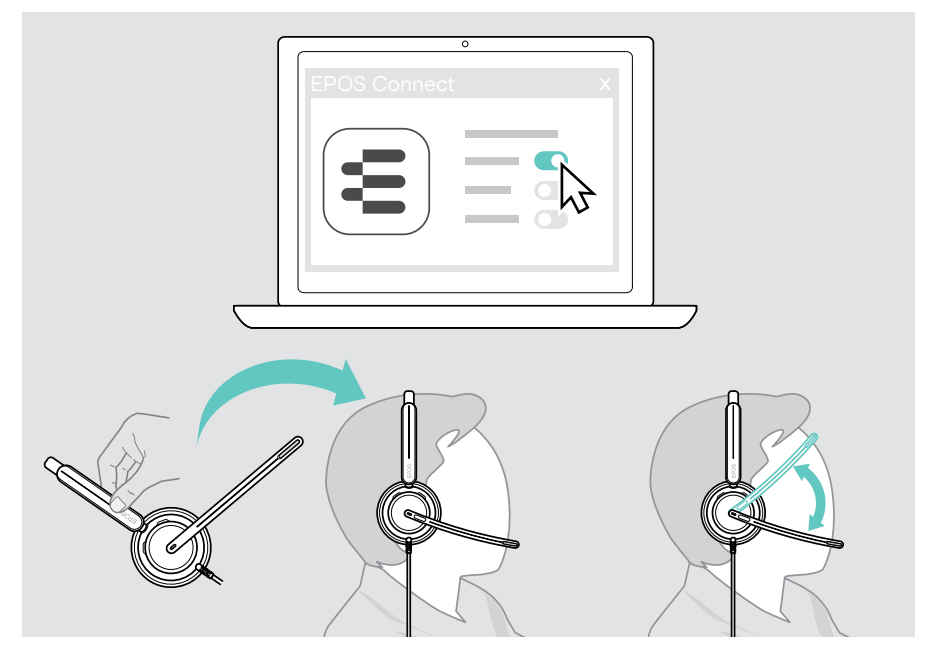

Tillgängliga inställningar:

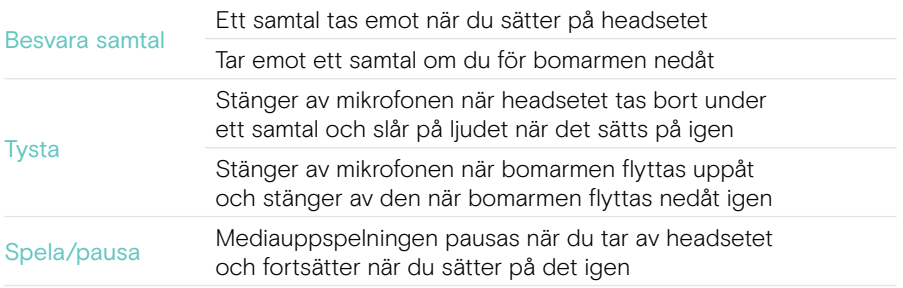

## <span id="page-30-1"></span><span id="page-30-0"></span>Justera sidetone

Sidetone är den hörbara återkopplingen av din egen röst under ett telefonsamtal. Sidotone hjälper dig att sänka rösten och tala på en naturlig och behaglig nivå.

> Justera sidetone-nivån i EPOS Connect.

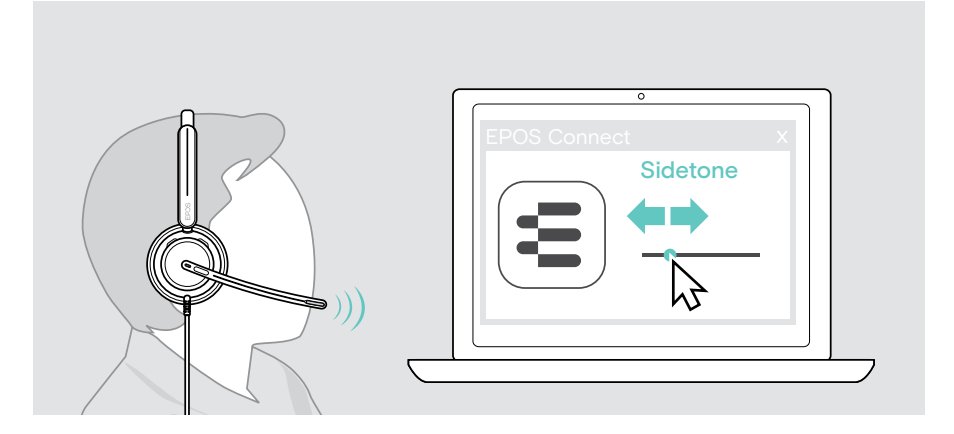

## Ändra språk för röstmeddelanden

> Välj önskat språk för röstmeddelanden i listan i EPOS Connect (engelska är standard).

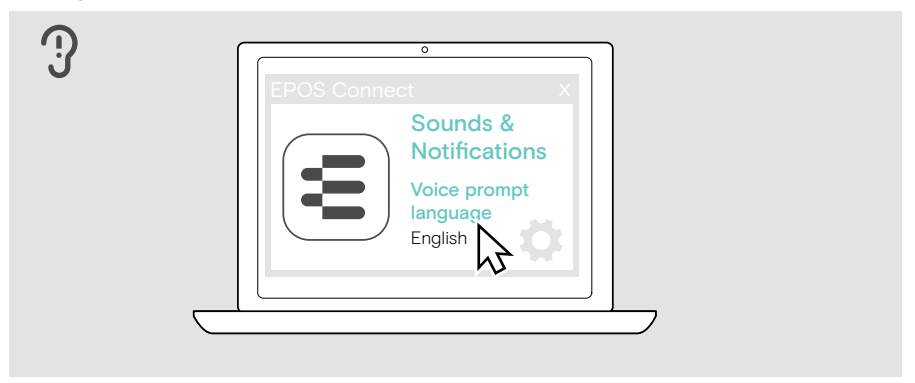

## <span id="page-31-1"></span><span id="page-31-0"></span>Ställa in ljud och meddelanden

> Ändra ljud och meddelanden i EPOS Connect.

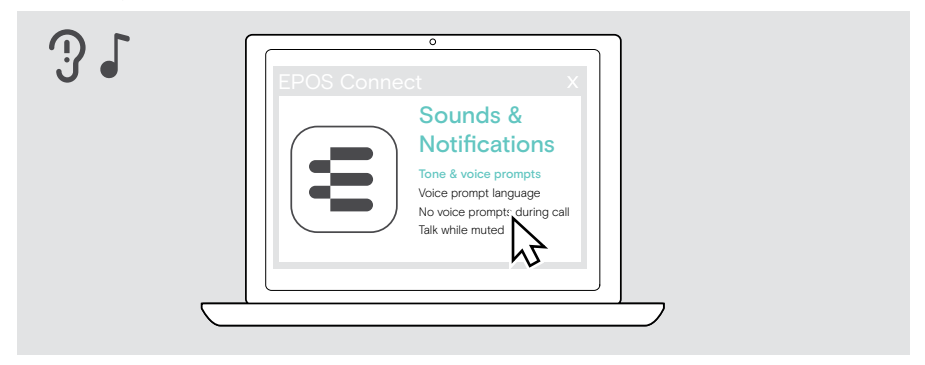

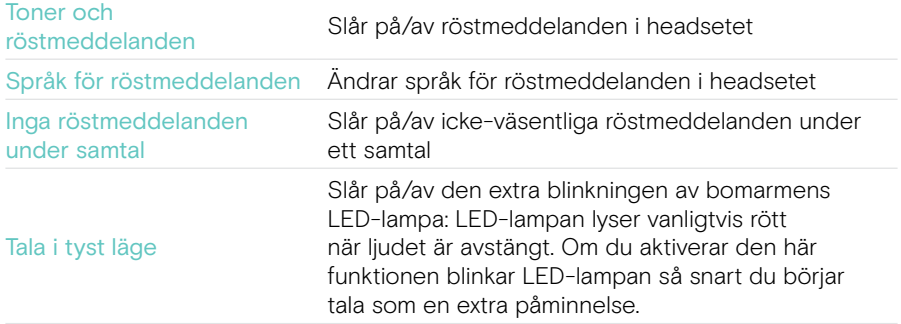

## <span id="page-32-0"></span>Aktivera/avaktivera en ljudbegränsare

> Välj en ljudbegränsare i EPOS Connect.

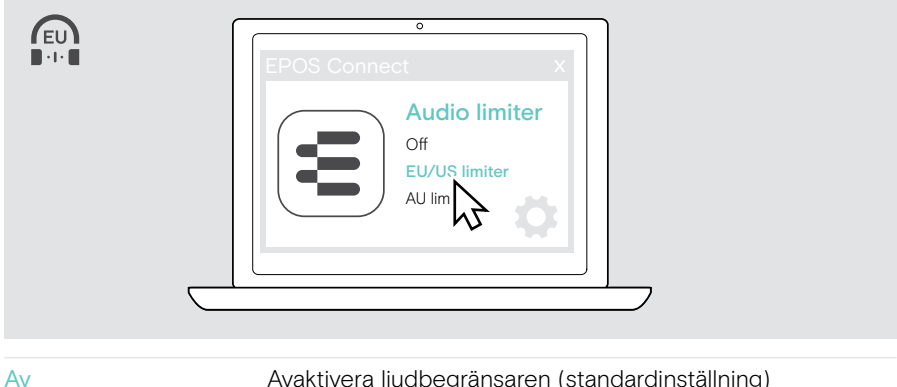

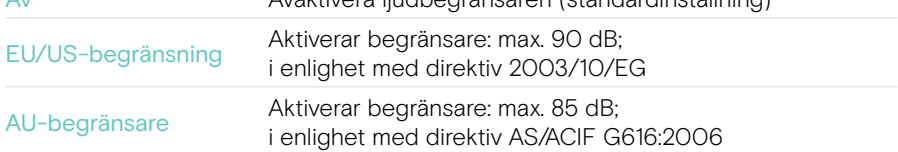

# <span id="page-33-0"></span>Underhålla och uppdatera produkter

## Rengöring av produkterna

#### VARNING:

Vätskor kan skada produktens elektronik!

Vätska som kommer in innanför enhetens hölje kan orsaka kortslutning och skada elektroniken.

- > Förvara alla vätskor på säkert avstånd från produkten.
- > Använd inga rengöringsmedel eller lösningsmedel.
- > Använd bara en torr duk för att rengöra produkten.

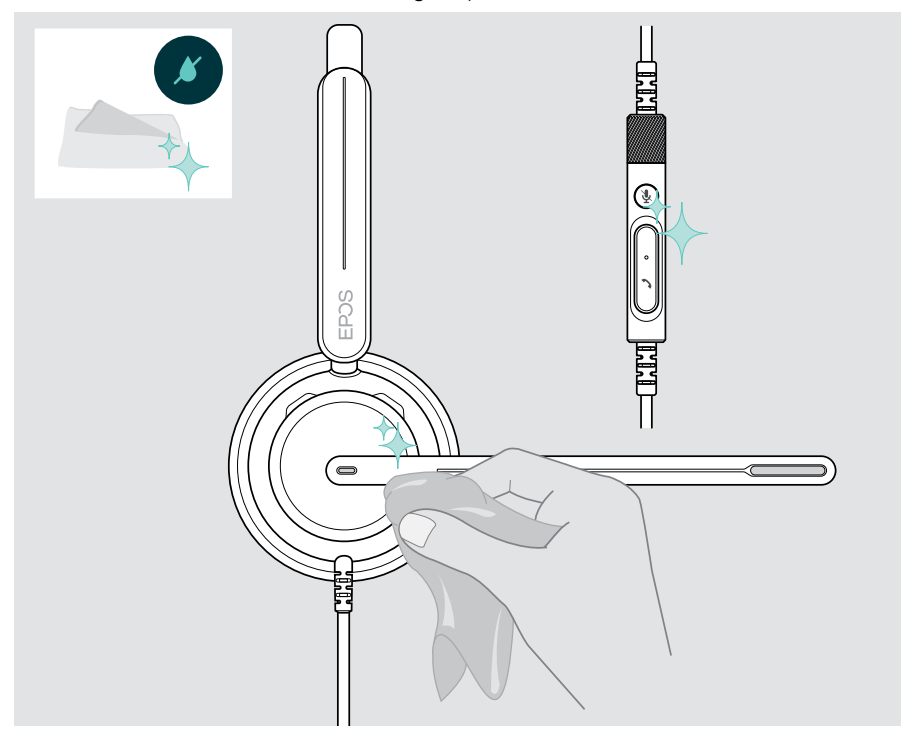

## <span id="page-34-0"></span>Transport och förvaring av produkterna

> Förvara produkten på en ren och torr plats.

Så här undviker du hack eller repor på headsetet:

> Förvara headsetet i fodralet när det inte används eller när du bär omkring det. Fäll upp bomarmen och vrid in öronkåporna.

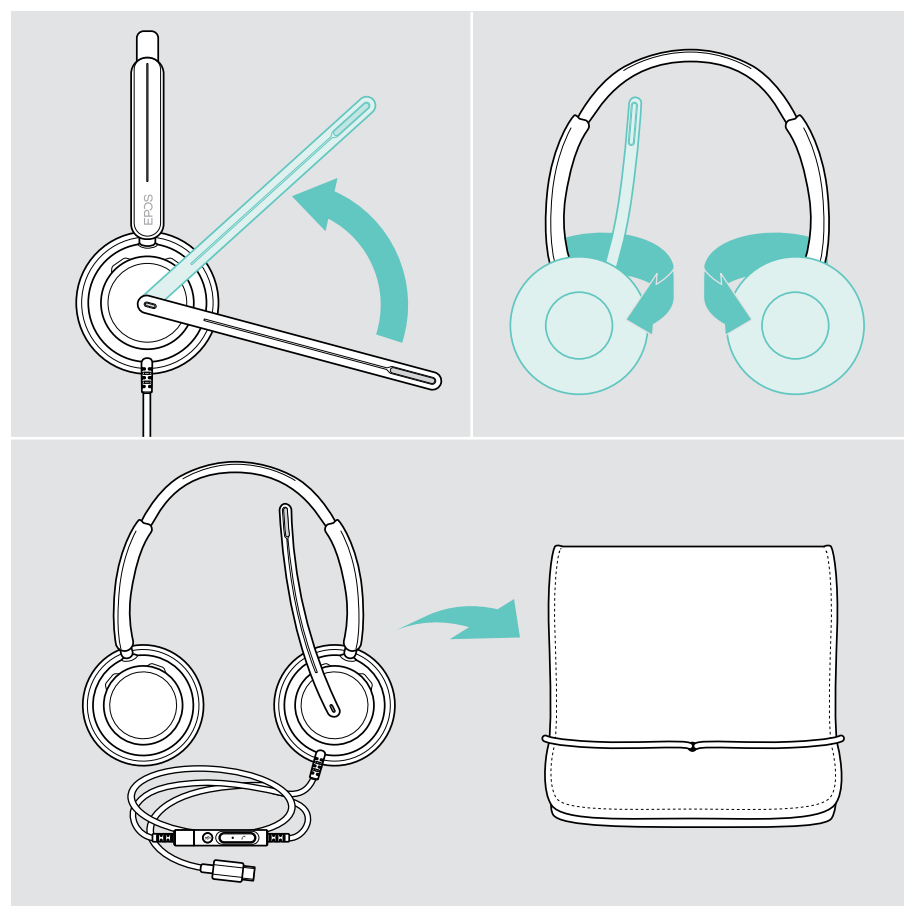

## <span id="page-35-0"></span>Byte av öronkuddar

Av hygieniska skäl bör du sätta tillbaka öronkuddarna. Utbyteskuddar kan beställas från din EPOS-partner.

- 1 Fäll upp bomarmen och vrid in öronkåporna.
- 2 Fatta tag i kanten på öronkudden bakom öronkåpan och dra den uppåt och bort från öronkåpan.
- 3 För in kanten på den nya öronkudden i den lilla ursparningen. Vrid försiktigt öronkudden moturs tills den sitter ordentligt på plats.

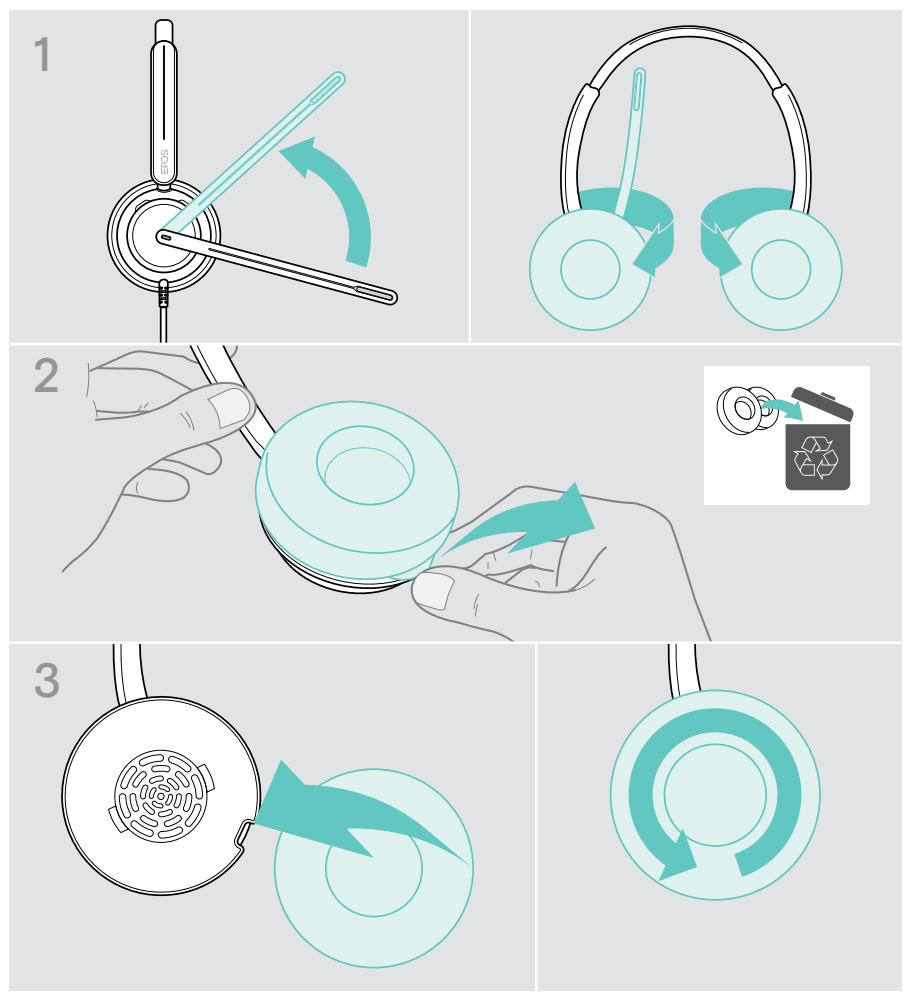

## <span id="page-36-0"></span>Uppdatera den inbyggda programvaran

Håll ditt headset uppdaterat med senaste firmware för att säkerställa felfri drift och maximal produktivitet. Du kan uppdatera headsetets firmware via den kostnadsfria programvaran EPOS Connect (se sidan [13](#page-13-1)).

- > Anslut headsetet till datorn.
- > Starta EPOS Connect.

Om det finns ny inbyggd programvara guidar programmet dig genom uppdateringsprocessen.

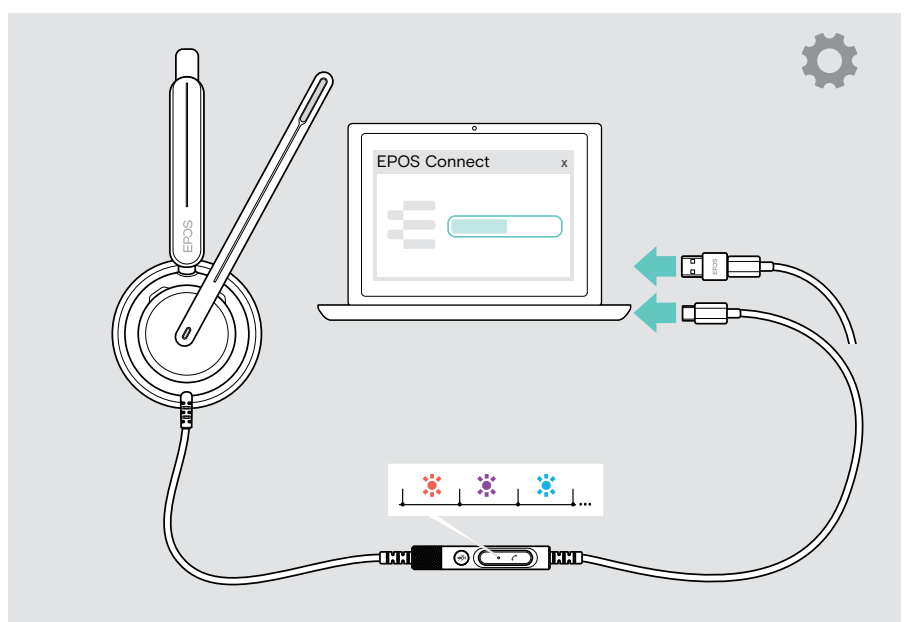

# <span id="page-37-0"></span>Om problem uppstår ...

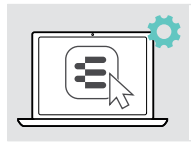

Många funktioner kan aktiveras/avaktiveras eller ställas in via EPOS Connect:

> Justera inställningarna.

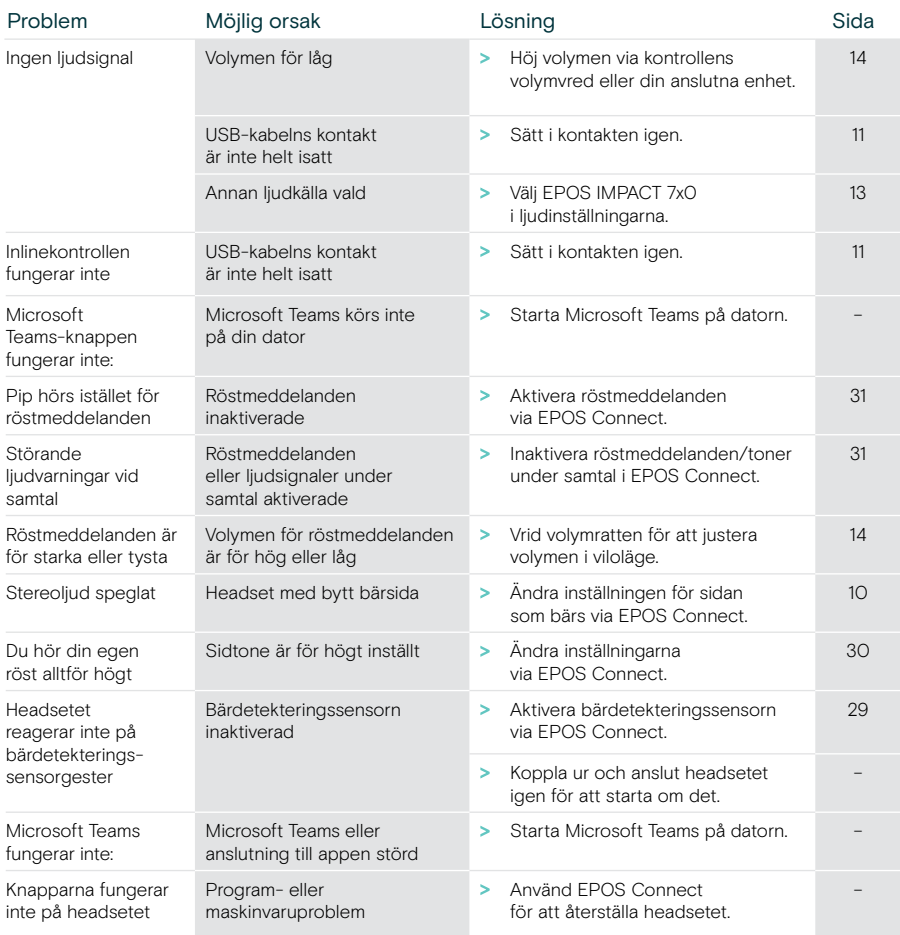

Om ett problem uppstår som inte nämns i tabellen nedan eller om problemet inte kan lösas med de föreslagna lösningarna, kontakta din lokala EPOS-partner. Besök eposaudio.com för att hitta en EPOS-servicepartner i ditt land.

eposaudio.com/impact700

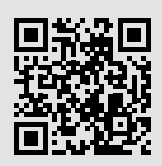

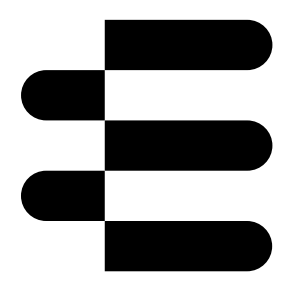

## DSEA A/S

Kongebakken 9, DK-2765 Smørum, Denmark eposaudio.com

05/24, A02